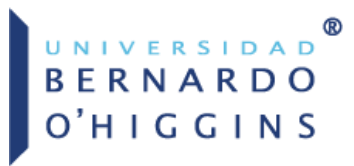

Dirección de Bibliotecas Dirección General de **Operación Académica** 

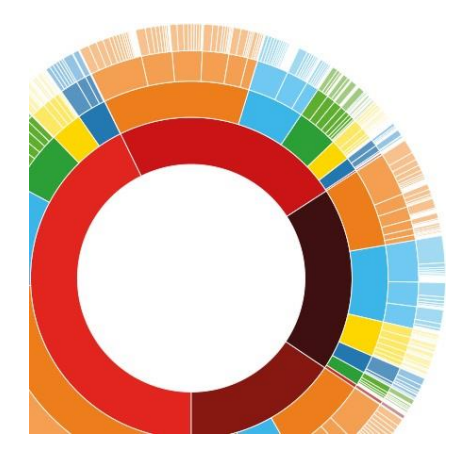

La firma cientíica y la filiación institucional de publicaciones académicas: manual para los investigadores de la Universidad Bernardo O´Higgins.

El presente documento busca normalizar los nombres de los investigadores y de sus centros de investigación en las publicaciones científicas, ya que la variabilidad provoca perjuicio al investigador, a la universidad y al análisis de datos.

La variabilidad aparece:

- Cuando los investigadores utilizan distintas formas de su nombre a lo largo de su carrera científica.
- Cuando las bases de datos bibliográficas al transcribir la información del documento original a su registro electrónico, adapta de manera errónea los nombres hispanos (apellido padre + apellido madre) a la estructura anglosajona (nombre + apellido padre).

## ¿Qué es la firma científica?

La *firma científica* es la elección de una forma de firma que reconozca, identifique y distinga claramente a los investigadores en las publicaciones, bases de datos, y plataformas académicas de investigación.

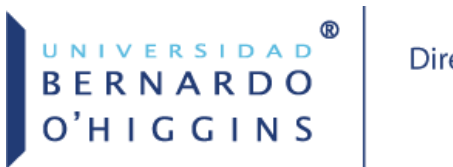

La normalización de la *firma científica* garantiza la recuperación de las publicaciones y la adecuada obtención de indicadores, lo que impacta hasta en la financiación de la Universidad.

Recomendaciones para los autores:

- Es muy importante utilizar una única forma de firma a lo largo de su carrera profesional (Nombre Bibliográfico Único).
- Elegir una forma de firma que identifique lo más claramente al investigador y le distinga de los demás.
- Incluir siempre la firma institucional.
- Incluir siempre su perfil de investigador ORCID o del identificador de autor que utilice y mantenerlo actualizado.
- Solicitar en las bases de datos la unificación bajo una única entrada de todos los nombres con los que aparece en sus registros.
- Insertar la firma científica normalizada al correo electrónico profesional.

## Normalización de la firma científica.

Aunque la elección de la firma científica normalizada del investigador es flexible, existen orientaciones sobre la forma de firma que buscan conducir hacia una mayor normalización.

### Recomendaciones:

**Nombres de pila**: No utilizar abreviaturas. En caso de ser compuestos firmar con el primer nombre completo y la inicial del segundo.

**Apellidos**: Las bases de datos de carácter internacional tienden a indexar la última palabra como el apellido, por lo que es recomendable usar sólo el primero excepto cuando resulte muy común; como regla general si se decide mantener los dos apellidos se recomienda que aparezcan unidos mediante un guión.

**Partículas**: (artículos, preposiciones) entre los nombres de pila compuestos o entre nombres y apellidos. En general se recomienda omitirlas. En caso de desear que aparezcan deben aparecer unidas mediante guiones a los nombres o entre los apellidos.

### **Tabla 1**

### *Uso correcto de partículas y guiones<sup>1</sup>*

<sup>1</sup> *Nota.* Recuperado de "Normalización de la Firma en Publicaciones Científicas: Cómo normalizar su firma de autor y la de su institución", de Biblioteca de la Universidad de Huelva. 30 de mayo, 2018. Recuperado de <https://guiasbuh.uhu.es/c.php?g=531648&p=3637319>

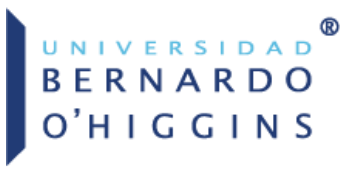

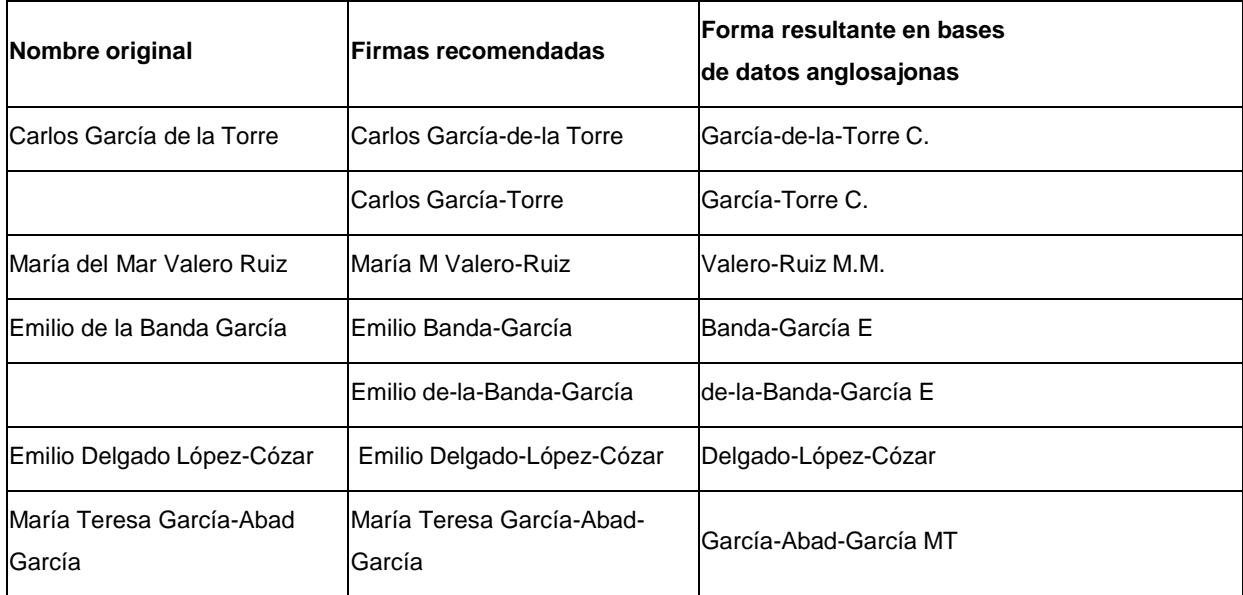

### **Tabla 2**

### *Uso incorrecto de partículas y guiones<sup>2</sup>*

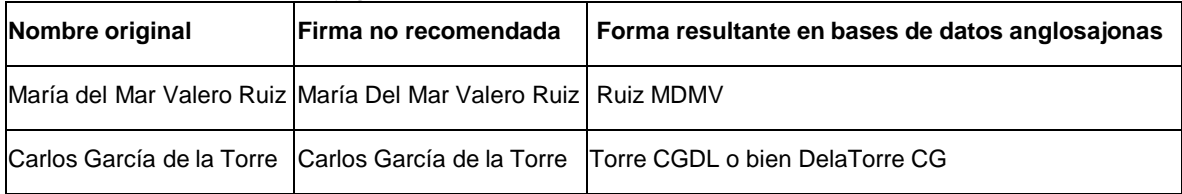

<sup>2</sup> *Nota.* Recuperado de "Normalización de la Firma en Publicaciones Científicas: Cómo normalizar su firma de autor y la de su institución", de Biblioteca de la Universidad de Huelva. 30 de mayo, 2018. Recuperado de <https://guiasbuh.uhu.es/c.php?g=531648&p=3637319>

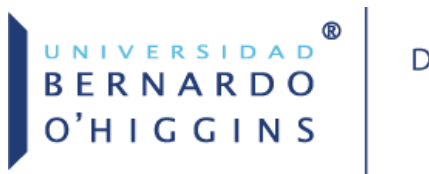

## Normalización de la firma científica en WOS. **Web of Science**

En WOS es común encontrar errores o diversas variantes del nombre de un mismo autor, por ejemplo:

## OBITUARY: TEODORO HAMPE MARTINEZ (1960-2016): VICE REGAL LIBRARIES, THE REBELLION OF **CUZCO AND THE REPUBLICAN PERU**

Por: Gonzalez Diaz, S (Gonzalez Diaz, Soledad)<sup>[1]</sup>; Reyes, GM (Morong Reyes, German)<sup>[1]</sup>; Cifuentes, PI (Ibarra Cifuentes, Patricio)<sup>[1]</sup>

El investigador firmó el artículo como **Germán Morong Reyes**, WOS entendió que su primer apellido es **Reyes** y su nombre **Germán Morong**, por lo que indexó su nombre como **Reyes, GM**.

Para normalizar las firmas científicas en WOS, existe un [formulario](https://support.clarivate.com/ScientificandAcademicResearch/s/datachanges?language=en_US) para enviar propuestas de correcciones. Se recomienda registrar el nombre y crear un perfil en el sistema Researcher ID, para vincular todas las publicaciones de un autor indexadas en **WOS (Revisar el Manual: Sistemas de identificación de autor: información para los investigadores de la Universidad Bernardo O'Higgins).**

### DATA CHANGE & MISSING ARTICLE/JOURNAL ISSUE REQUEST

### PLEASE ENTER YOUR CONTACT INFORMATION

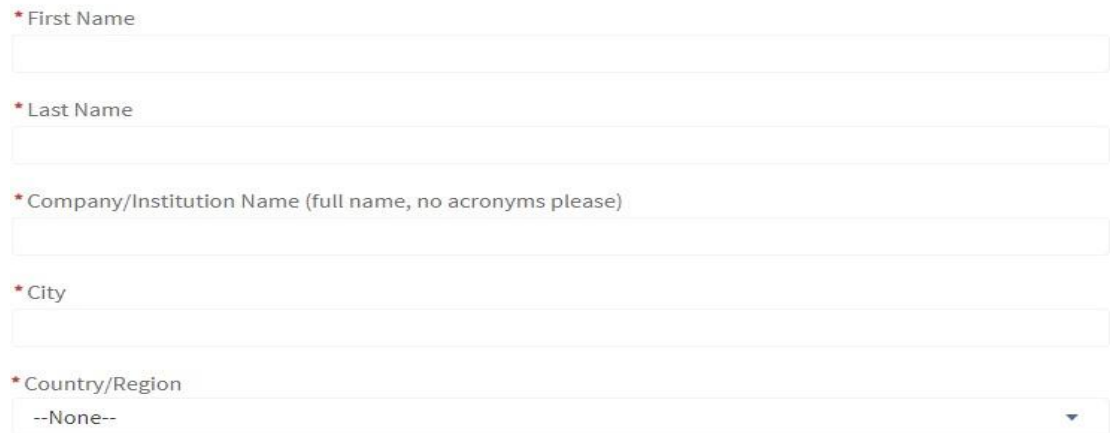

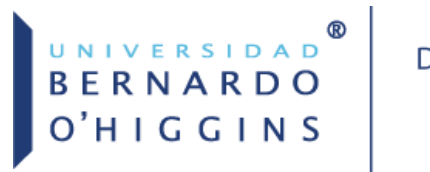

## Normalización de la firma científica en Scopus.

# Scopus

Para normalizar las firmas científicas, Scopus permite unir perfiles duplicados y corregir errores de nombre, afiliación o publicaciones mal asociadas.

Para comenzar a realizar el proceso y solicitar la normalización de firmas en Scopus, lo puede hacer [desde](https://service.elsevier.com/app/answers/detail/a_id/14550/supporthub/scopuscontent/) aquí.

### Instrucciones:

Para normalizar la firma, marque la opción **Set a preffered name:**

What would you like to correct in your author profile?

- Add / remove articles in my profile
- Set a preferred name
- Merge duplicate profiles
- $\bullet$  The spelling of my name
- My affiliation is incorrect / out of date
- Other author profile requests

### Aparecerá la siguiente información:

### Correct your profile using the Author Feedback Wizard

Follow these steps to correct your profile:

### How

1. Open the Author Feedback Wizard > and type in your name in the search field.

Note: You can also add an affiliation and name variant to help refine your search.

- 2. From the search results page, select the respective profile you want to change / profiles you want to merge.
- 3. From here you can request:
	- · To merge a profile
	- A preferred name
	- Add / remove documents associated with your profile
- 4. Complete the Scopus Author Feedback forms and submit your changes.

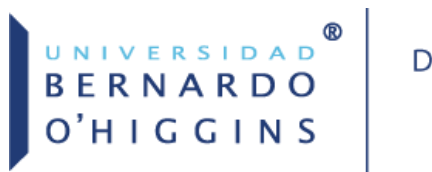

Marcar **Author Feedback Wizard** y aparecerán los campos para buscar su nombre:

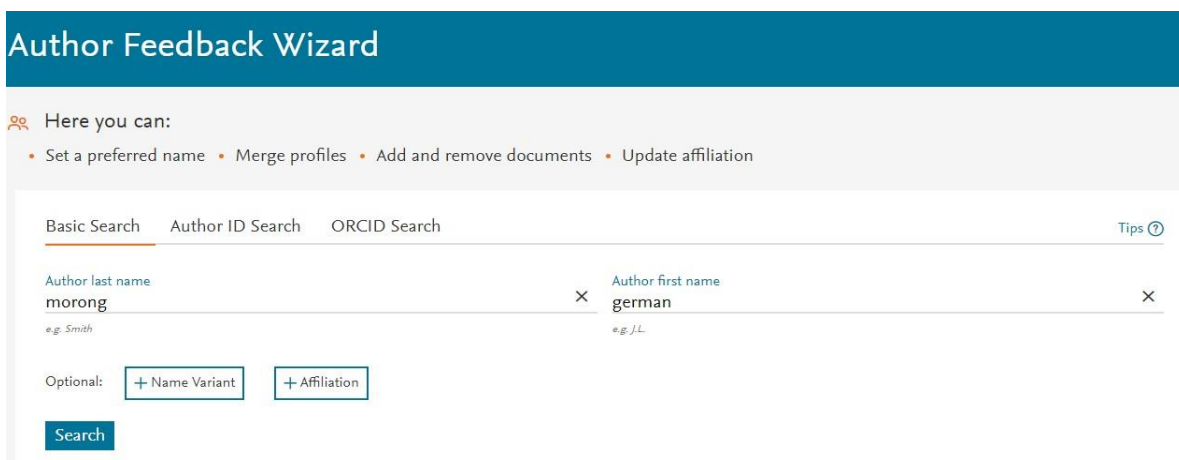

Al buscar en **Search** aparecerán los artículos asociados al nombre que se introdujo.

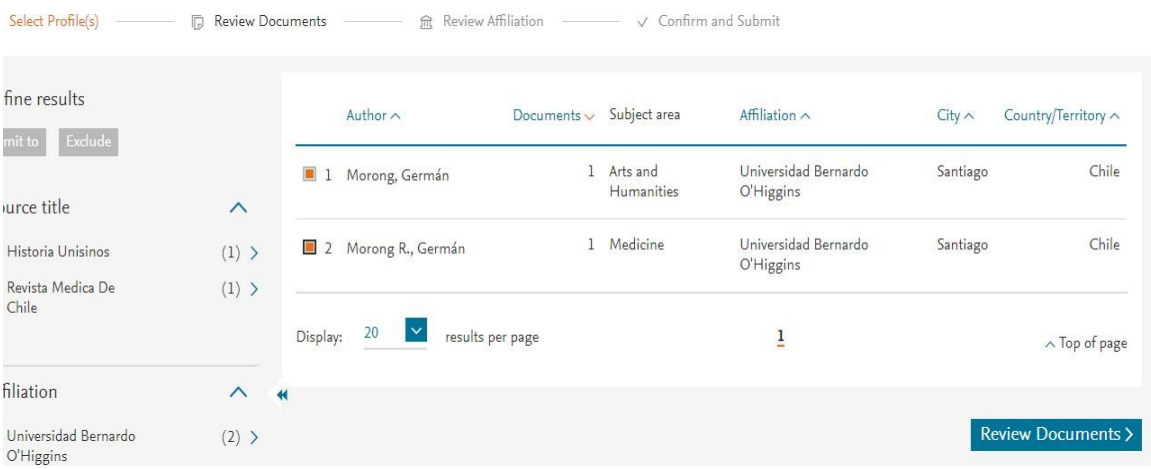

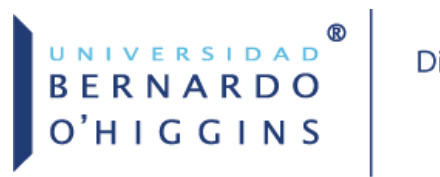

Se marca **Review Documents** y seleccionamos una preferencia de nombre y marcamos continuar.

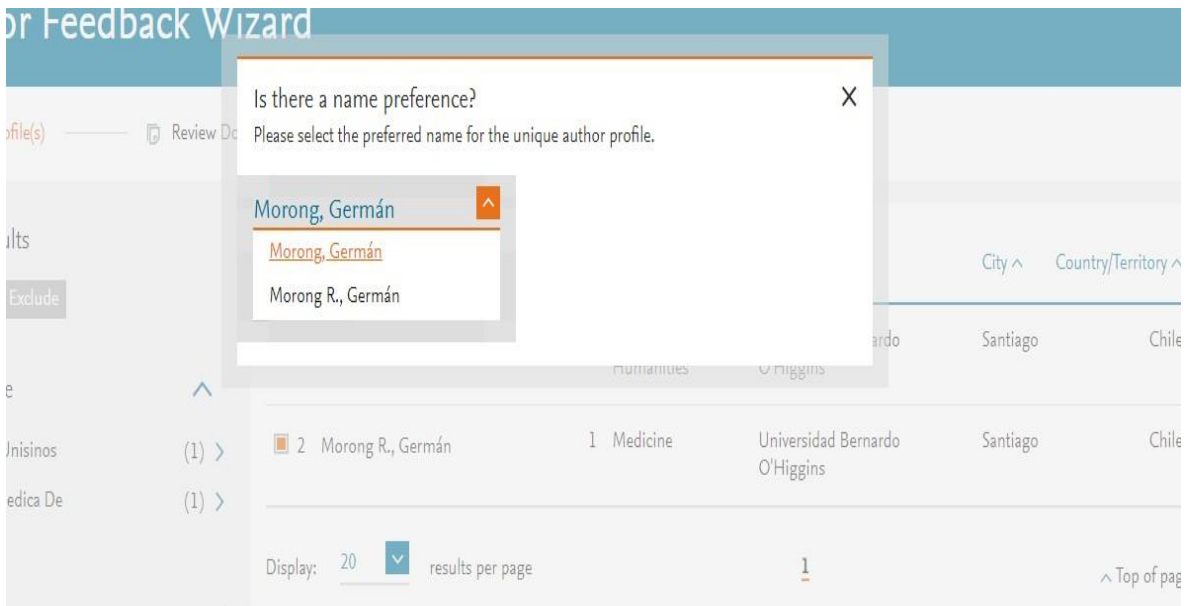

En esta nueva ventana podemos agregar más artículos que no hayan aparecido en la primera búsqueda, haciendo click en **Search missing documents:**

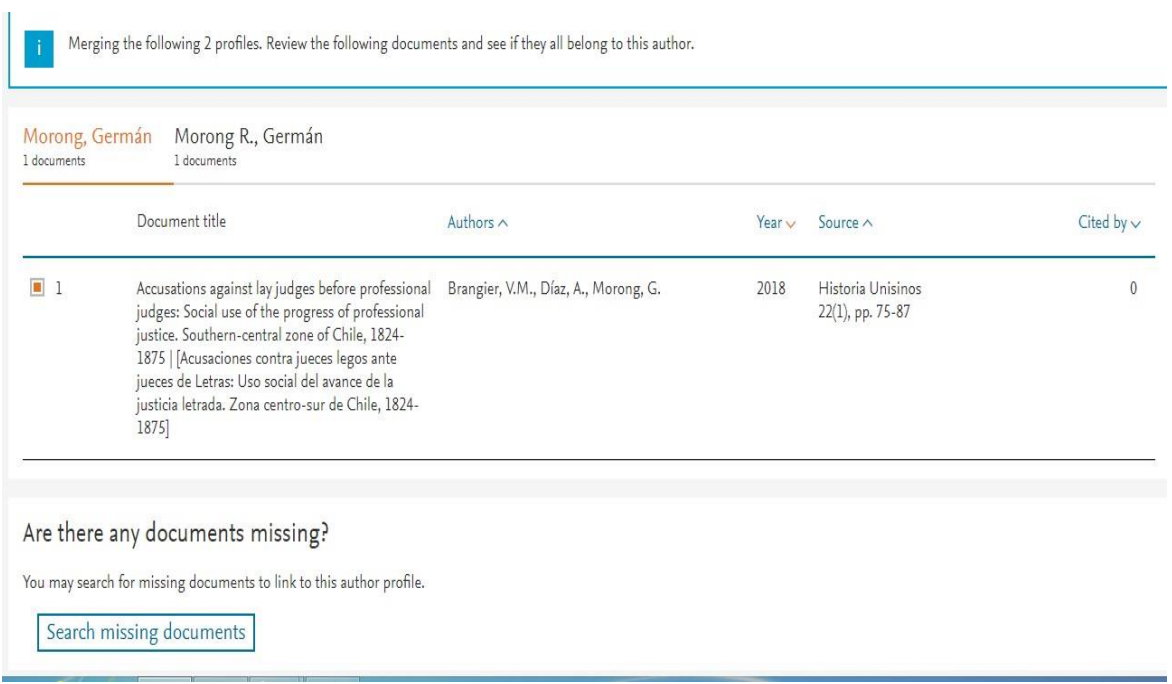

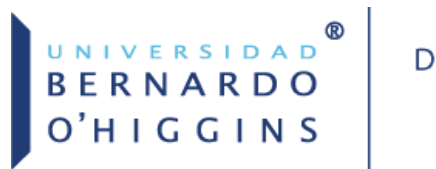

Al buscar, seleccionamos los artículos correspondientes y confirmamos el nombre en **Confirm Author.**

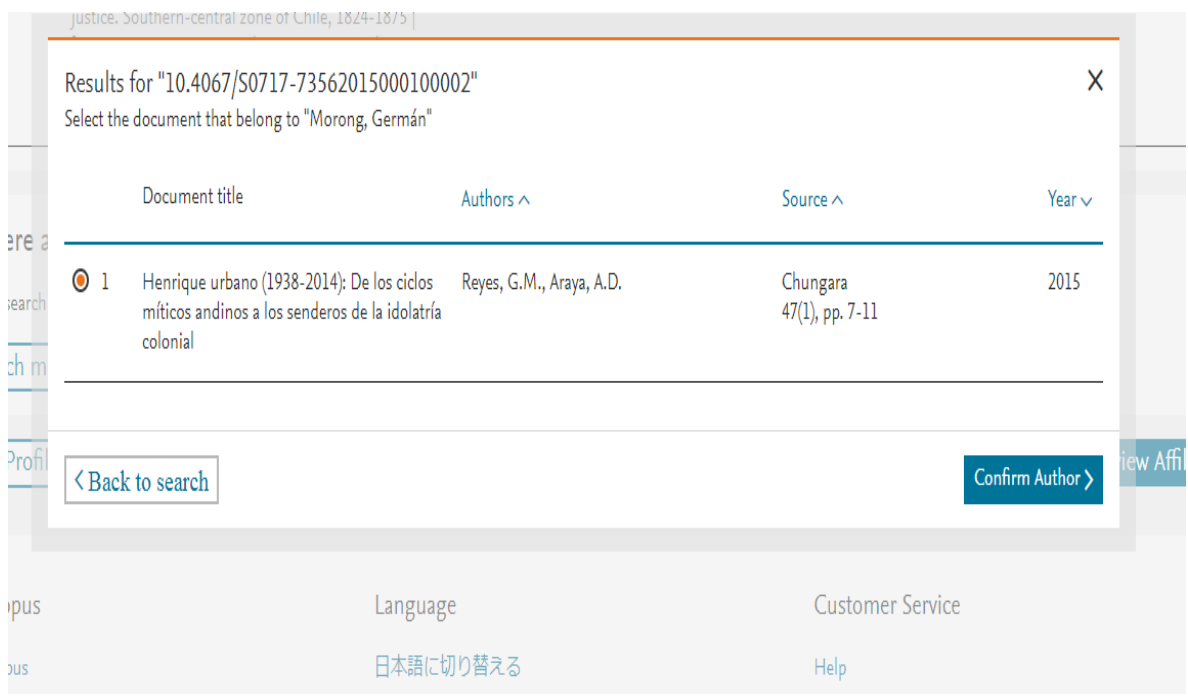

### De esta manera, podemos ir agregando artículos para normalizar todos los nombres:

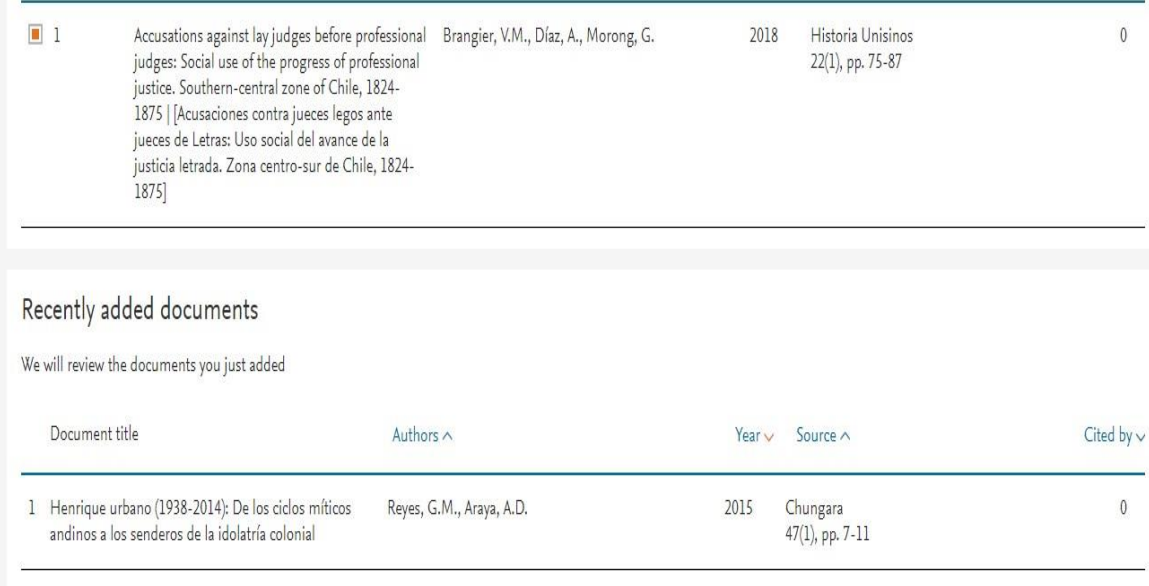

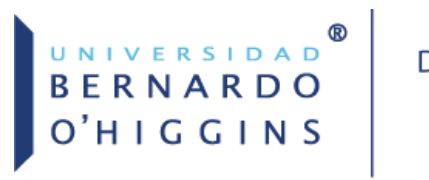

Posteriormente confirmamos la afiliación y terminamos el proceso, nos darán un código de seguimiento, además nos enviarán un mensaje al correo electrónico de confirmación. Los cambios se visualizan generalmente en un mes.

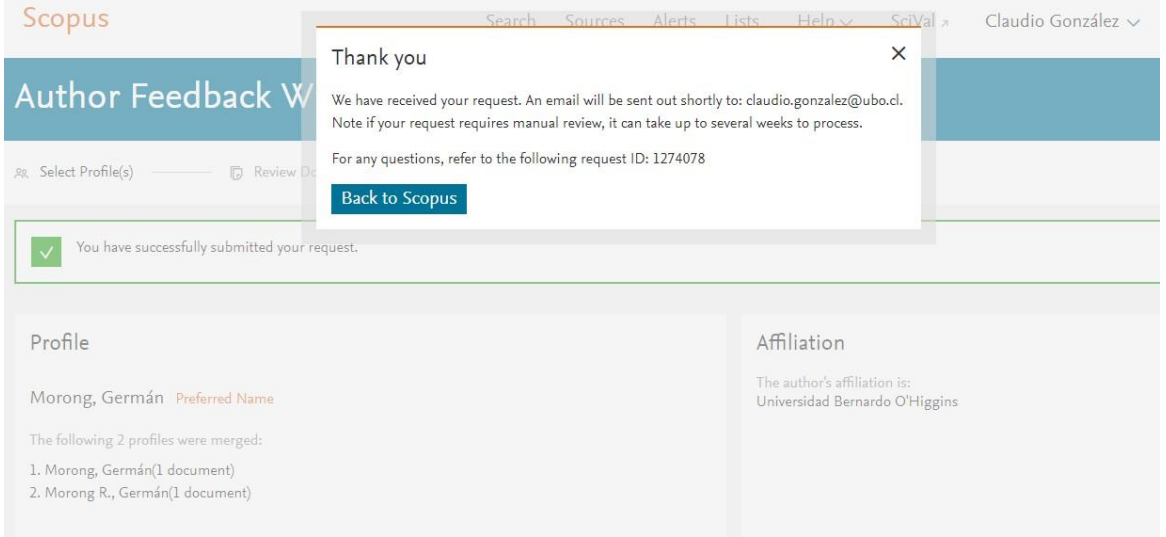

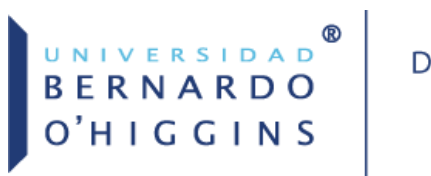

## Normalizar la afiliación institucional a la UBO.

La normalización de la afiliación institucional constituye una buena práctica académica que contribuye a la correcta identificación de la autoría y a la vinculación de su producción con la institución universitaria, favorece la visibilidad de los centros de investigación en la comunidad científica internacional, así como la fiabilidad de indicadores bibliométricos sobre productividad, impacto, ranking, etc.

### Recomendaciones:

- Los autores deben incluir siempre su afiliación institucional.
- Incluir siempre el nombre de la universidad, centro de investigación o instituto en español, es lo correcto desde un punto de vista lingüístico y sirve para evitar la proliferación de variantes y nombres no homologados.

### Instrucciones para la afiliación institucional:

Se debe incluir la información de la universidad en el siguiente orden:

- 1. Universidad Bernardo O´Higgins (obligatorio)
- 2. Nombre del grupo de investigación, departamento, instituto o centro (opcional)
- 3. Dirección, ciudad y país (obligatorio)

### Ejemplo:

Universidad Bernardo O´Higgins, Centro Integrativo de Biología y Químicas Aplicada, General Gana 1702, Santiago, Chile.

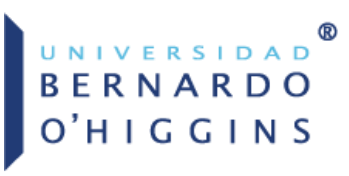

La Biblioteca de la Universidad Bernardo O'Higgins, ofrece asesorías a todos los investigadores de la universidad para normalizar las firmas científicas:

- Sugiriendo de forma personalizada, un modelo de firma que lo identifique y le diferencie de los otros investigadores.
- Informando sobre el estado de su autoría y asesorando sobre cómo cambiar la forma en la que aparece su nombre indexado en las bases de datos internacionales WOS y Scopus.

Para consultas, enviar un correo a:

[claudio.gonzalez@ubo.cl](mailto:claudio.gonzalez@ubo.cl)

### Referencias

- Biblioteca de la Universidad de Huelva. (30 de mayo, 2018). Normalización de la Firma en Publicaciones Científicas: Cómo normalizar su firma de autor y la de su institución. Recuperado de <https://guiasbuh.uhu.es/c.php?g=531648&p=3637319>
- Díaz-Redondo, C., & Frías, J. (2018). Criterios para la elección, normalización y unificación de la firma científica. *Revista ORL, 0*, 6p. doi:10.14201/orl.17905
- Sobrido Prieto, María, Gutiérrez Couto, Uxía, & González Guitián, Carlos. (2016). De la normalización de la firma científica a la identificación digital del autor. *Index de Enfermería*, *25*(1-2), 56-59. Recuperado en 16 de julio de 2018, de [http://scielo.isciii.es/scielo.php?script=sci\\_arttext&pid=S1132-](http://scielo.isciii.es/scielo.php?script=sci_arttext&pid=S1132-12962016000100013&lng=es&tlng=es) [12962016000100013&lng=es&tlng=es](http://scielo.isciii.es/scielo.php?script=sci_arttext&pid=S1132-12962016000100013&lng=es&tlng=es)